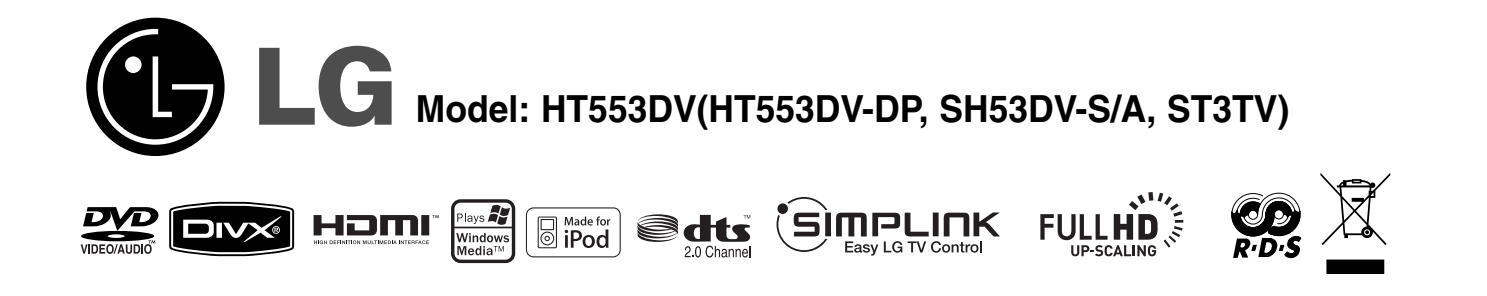

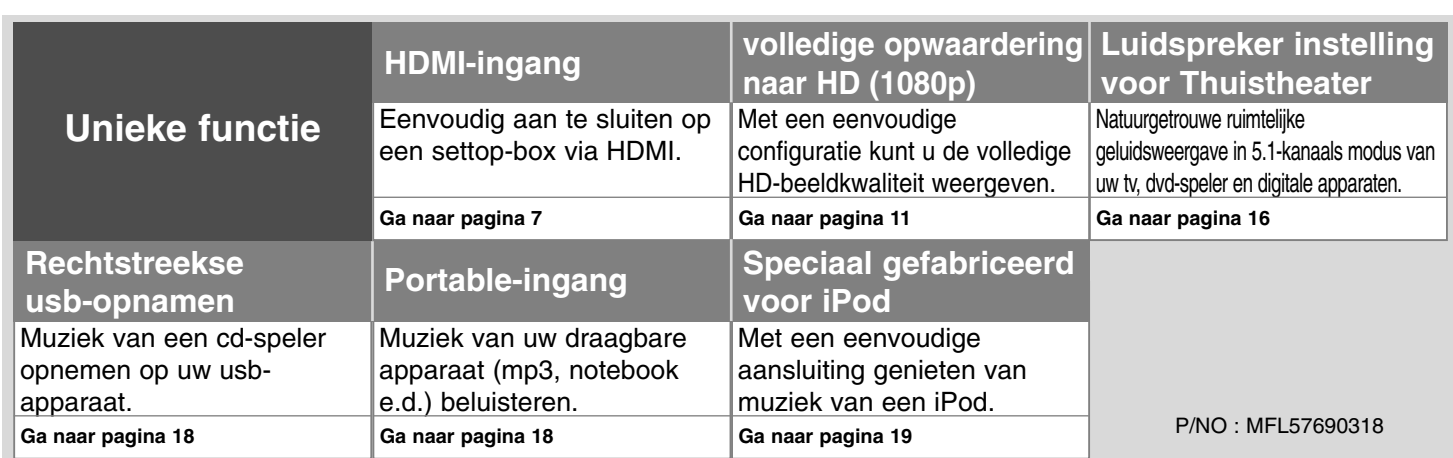

### **Veiligheidsmaatregelen**

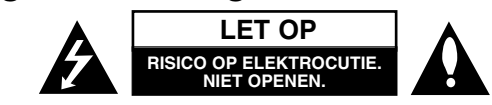

**WAARSCHUWING:** VERMINDER HET RISICO OP ELEKTRISCHE SCHOKKEN, VERWIJDER DE ACHTERKLEP (OF ACHTERKANT) NIET. GEEN ONDERDELEN AANWEZIG DIE DOOR DE GEBRUIKER ONDERHOUDEN KUNNEN WORDEN. LAAT ONDERHOUD UITVOEREN DOOR GEKWALIFICEERD SERVICEPERSONEEL.

Dit symbool waarschuwt de gebruiker op de aanwezigheid van niet geïsoleerd "gevaarlijk voltage" in de kast van het product, van voldoende kracht om een R risico op elektrocutie voor personen te vormen.

Dit symbool waarschuwt de gebruiker op de aanwezigheid van belangrijke gebruik en onderhoudinstructies in de handleiding van het apparaat.

**WAARSCHUWING:** VOORKOM BRAND OF ELEKTROCUTIEGEVAAR, EN STEL DIT PRODUCT NIET BLOOT AAN REGEN OF VOCHT.

**WAARSCHUWING:** Plaats het product niet in een afgesloten ruimte zoals een boekenkast of gelijkwaardig.

**WAARSCHUWING:** Blokkeer geen ventilatie openingen. Installeer volgens de instructies van de fabrikant. Gleuven en openingen in de kast zijn er voor ventilatie doeleinden en om betrouwbaar gebruik van het product te garanderen, en te beschermen tegen oververhitting. De openingen mogen nooit geblokkeerd worden door het product op een bed, tapijt, bank of soortgelijk iets te plaatsen. Dit product mag niet ingebouwd worden waarbij er onvoldoende ventilatie is, zoals een boekenkast of rek, volg de instructies van de fabrikant op.

**WAARSCHUWING:** Dit product gebruikt een Laser Systeem. Lees voor correct gebruik de gebruikershandleiding aandachtig door en bewaar voor toekomstig gebruik. Mocht het apparaat onderhoud nodig hebben, neem contact op met een erkend servicecentrum. Gebruik van bediening of afstellingen of

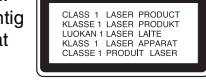

performance van procedures anders dan hierin aangegeven kunnen leiden tot gevaarlijke blootstelling aan straling. Voorkomen directe blootstelling aan de laserstraal, open de behuizing niet. Zichtbare laserstraling indien geopend. KIJK NIET IN DE STRAAL.

**WAARSCHUWING:** Stel niet bloot aan water (druppels of spetters) en plaats geen met water gevulde voorwerpen, zoals een vaas, bovenop het apparaat.

#### **WAARSCHUWING betreffende de Stroomkabel**

#### **Het is aanbevolen voor de meeste apparaten dat ze worden aangesloten op toegewezen circuit:**

Dat is een enkel circuit dat alleen dat toestel van stroom voorziet, zonder extra stopcontacten of stekkerdozen. Controleer de specificatiebladzijde in deze handleiding.

Sluit niet teveel apparaten aan op wandcontactdozen. Overladen wandcontactdozen die los zitten of beschadigd zijn, verlengkabels, kapotte stroomkabels, of beschadigde of gebarsten kabelisolatie zijn eveneens gevaarlijk.

Al deze omstandigheden kunnen leiden tot elektrocutie of brand. Onderzoek regelmatig de kabel van uw toestel en het uiterlijk op tekenen van schade, slijtage, trek de kabel uit, en stop het gebruik van het toestel, en laat de kabel vervangen door een exacte vervanging door erkend servicepersoneel indien deze beschadigd blijkt te zijn.

Bescherm de kabel tegen fysiek of mechanisch misbruik, zoals draaien, vast zetten, perforeren, klem zitten tussen een deur, of dat erop gelopen wordt. Let op stekkers, stopcontacten, en het punt waar de kabel uit het toestel gaat.

Trek aan de stekker en niet aan de kabel voor loskoppeling uit het stopcontact. Plaats het product zo dat de stekker makkelijk te bereiken is.

#### **Verwijdering van uw oude apparaat**

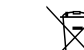

1. Indien dit doorkruiste afvalbak symbool zich bevindt op het product,

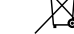

betekent dit dat het product valt onder de Europese Richtlijn 2002/96/EU. 2. Alle elektrische en elektronische producten dienen apart van het

- huishoudelijk afval verwijderd te worden via door de overheid of gemeente toegewezen inzamelpunten.
- 3. De correcte verwijdering van uw oude apparaat voorkomt mogelijke negatieve gevolgen voor het milieu en de menselijke gezondheid.
- 4. Voor meer informatie over de verwijdering van uw oude apparaat, neemt u contact op met uw gemeente, afvalverwerkingsbedrijf of de winkel waar u het product heeft gekocht.

**Dit product is gemaakt volgens de EMC RICHTLIJN 2004/1008/EC, en Laag Voltage Richtlijn 2006/95/EC.**

#### **Europese vertegenwoordiger:**

LG Electronics Service Europe B.V. Veluwezoom 15, 1327 AE Almere, The Nederland (Tel : +31-036-547-8940)

# Welkom bij uw nieuwe DVD-receiver

### **Inhoudsopgave:**

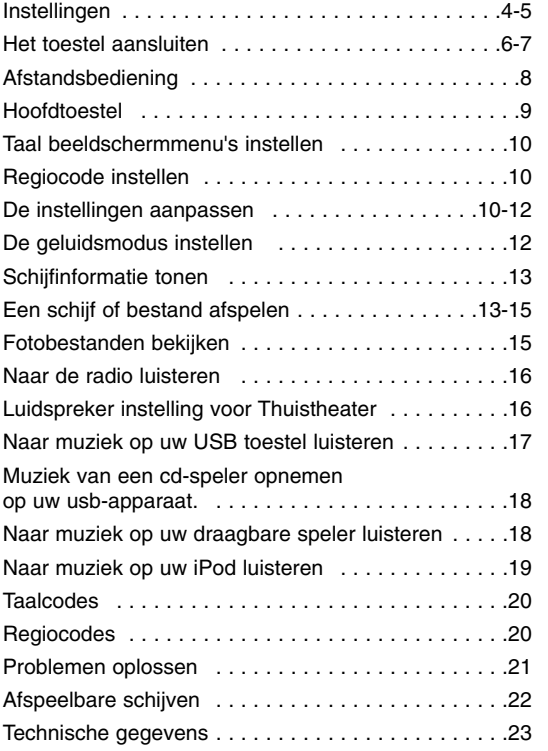

### **GIMPLINK**

#### **Wat is SIMPLINK?**

Sommige functies van dit toestel worden bediend via de afstandsbediening van de TV indien dit toestel en een LG TV met SIMPLINK via een HDMI-aansluiting verbonden zijn.

• Bedienbare functie met de afstandsbediening van een LG TV: Afspelen, Pauzeren, Scannen, Overslaan, Stoppen, Uitschakelen, etc.

- Zie de handleiding van de TV voor meer informatie over de SIMPLINK functie.
- Een LG TV met SIMPLINK functie heeft het bovenstaande logo.
- Gebruik een hogere versie kabel dan 1.2A HDMI kabel.

### **Instellingen Het toestel installeren**

**Bevestig de steun op de basis en zet de 4 schroeven (5 x 70) vast aan de onderkant van de basis.**

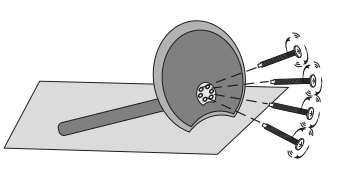

**Plaats de kabelhouder in het gat op de steun.** 

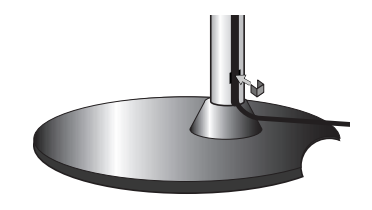

**Plaats het toestel, zet de 3 schroeven (3 x 14) vast aan de achterkant van de steun.**

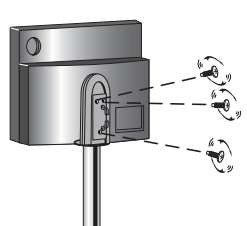

**Duw de kabels (systeemkabel en HDMI kabel etc.) in het kabelgat in de steun. Bevestig de achterste klep.**

**4**

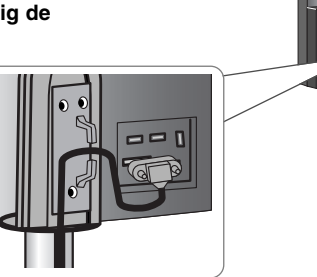

### **De actieve woofer aansluiten op het toestel.**

- Sluit een kant van de systeemkabel aan op de systeemingang van het toestel. Sluit de andere kant van de systeemkabel aan op de systemeingang aan de achterkant van de actieve woofer.

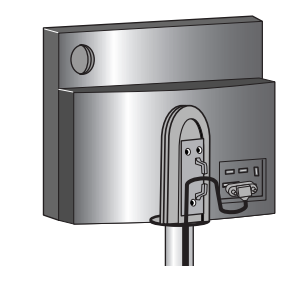

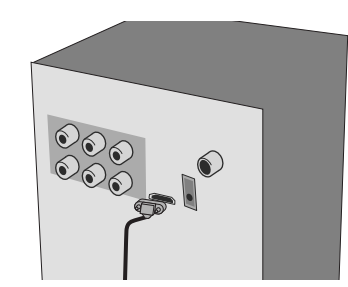

### **Instellingen**

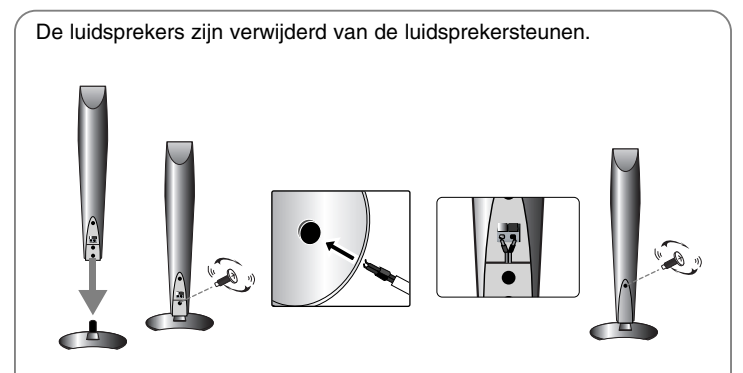

### **De Luidsprekers Monteren**

- **1 Bevestig de luidspreker en de steun door het plaatsen van 1 schroeven in het luidsprekergat.**
- **2 Trek de luidsprekerkabel door het gat van de luidspreker.**
- **3 Sluit de luidsprekerkabel aan.**
- **4 Plaats de achterste klep door de schroef te draaien.**

### **Bevestig de luidsprekers aan de actieve** krachtige lagetonenweergave. **woofer.**

#### **Sluit de kabels aan de actieve woofer aan.**

Om de kabel aan de actieve woofer aan te sluiten, drukt u elk plastic vingerpad open om de aansluitingsterminal te openen. Plaats de kabel en laat het vingerpad los.

Sluit het rode uiteinde van elke kabel aan op de aansluitpunten met een + (Plus) en het zwarte uiteinde op de aansluitpunten met een – (Min).

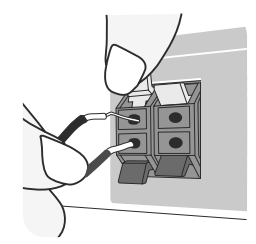

### **2** De kabels bevestigen aan de luidsprekers

Sluit de andere kant van elke kabel aan op de juiste luidspreker:

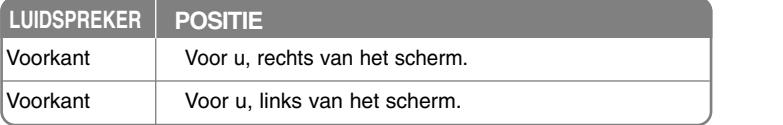

Om de kabels aan de luidsprekers te bevestigen, drukt u de betreffende lipjes in om de aansluitpunten op de voet van elke luidspreker te openen. Bevestig de kabel in de opening en laat het lipje los.

#### **Let op het volgende**

Let erop dat kinderen hun vingers of voorwerpen niet in het \*luidsprekerkanaal duwen \*Luidsprekerkanaal: Een ruimte in de luidsprekerkast (behuizing) voor een

### **Het toestel aansluiten**

**1** Sluit de contrastekkers van het toestel (of actieve woofer) aan op uw TV (DVD speler of Digitaal Toestel, etc.) met behulp van de kabels.

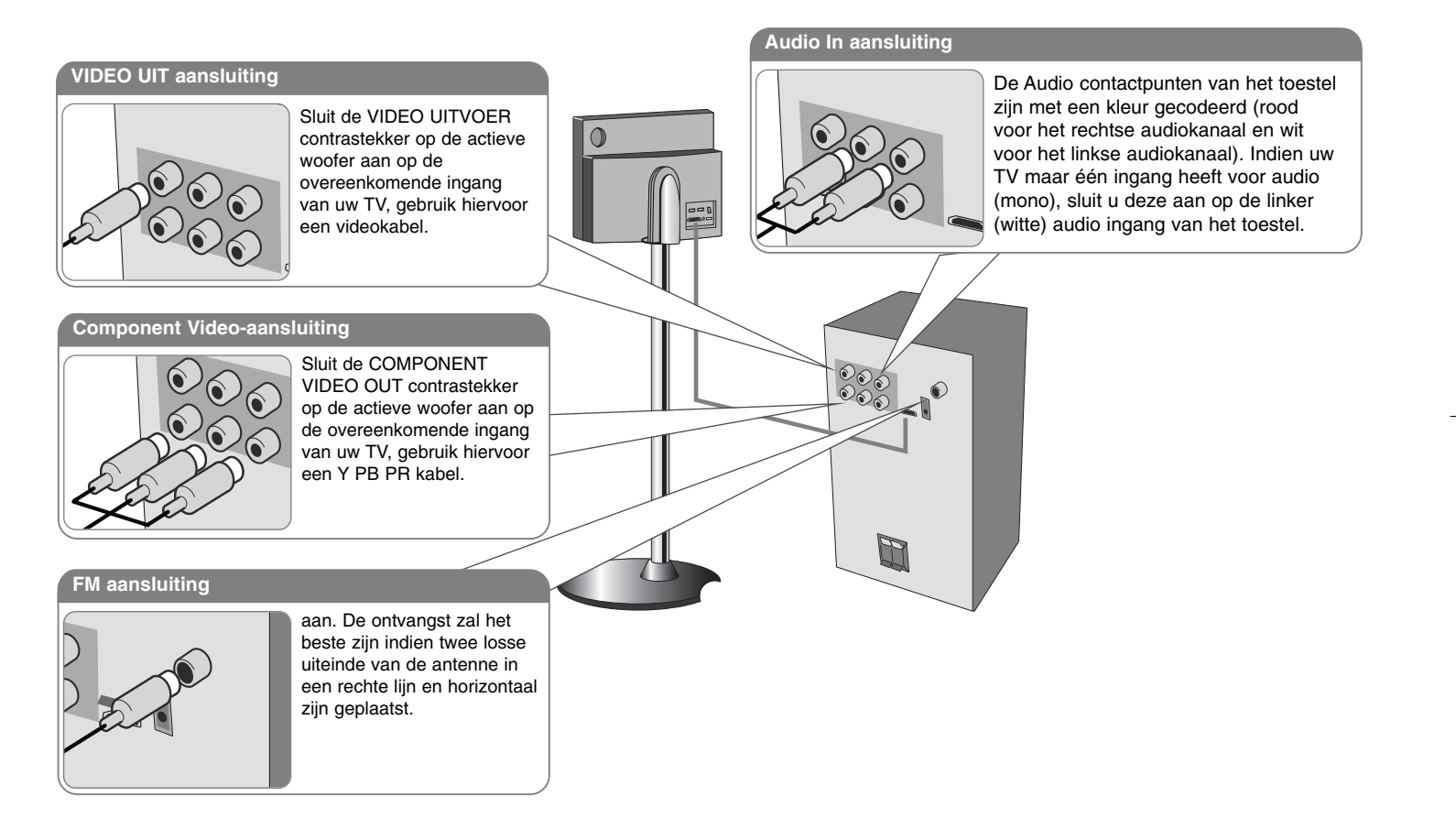

**B** Bevestig de netkabel in een stopcontact.

#### **Het toestel aansluiten Nadat u de kabels (systeemkabel en HDMI kabel etc) in het kabelgat in de steun heeft geduwd, bevestigt u de achterste klep.**

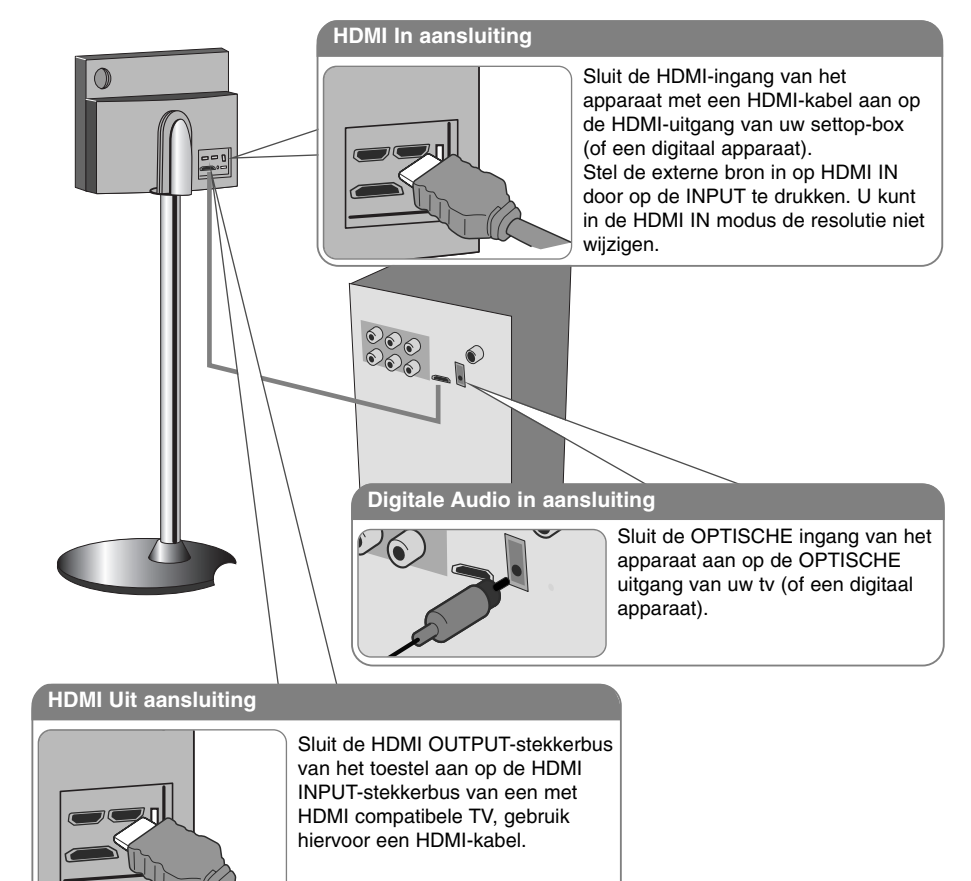

### **Het toestel aansluiten – wat u nog meer kunt doen**

#### **Resolutie-instelling**

U kunt de resolutie voor component video en HDMI uitvoer wijzigen. Gebruik het resolutie instellingenmenu om de gewenste resolutie te selecteren - Auto, 480i(576i), 480p(576p), 720p, 1080i, 1080p.

#### **Beschikbare resolutie volgens aansluiting**

[HDMI UIT]: Auto, 1080p, 1080i, 720p en 480p (of 576p) [COMPONENT VIDEO UIT] : 480p (of 576p) en 480i (of 576i) [VIDEO UIT]: 480i (of 576i)

# **Opmerkingen betreffende HDMI aansluiting**

- Indien uw TV uw resolutie-instelling niet accepteert, verschijnt een vertekend beeld op het scherm. Lees de handleiding van de TV om de resolutie zo in te stellen dat uw TV deze accepteert.
- Gebruik de HDMI kabel binnen 5 meter
- Indien de volumebalk niet op het TV-scherm getoond wordt, selecteert u Simplink uit op de TV en start u het toestel opnieuw.

#### **Audio van een externe bron beluisteren**

U kunt met uw toestel ook van het geluid van externe bronnen genieten. Druk herhaald op INPUT om de gewenste invoerbron te selecteren. - AUX, AUX OPT, PORTABLE, HDMI

IN, USB, OSD IPOD, IPOD

### **Afstandsbediening**

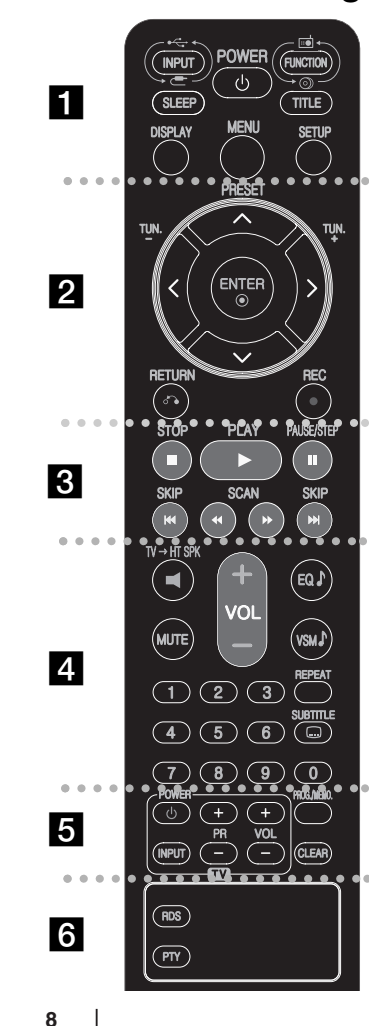

. . . . . . . . **. .** . . . . . . . .

**INPUT:** Wijzigt de inputbron ( AUX, AUX OPT, PORTABLE, HDMI IN, USB, OSD IPOD, IPOD)

**SLEEP :** Schakelt het systeem op een door u gekozen tijd automatisch uit. (Dimmer : Dimt het schermvenster en LED (light-emitting diode) van het voorpaneel met de helft in de ingeschakelde status.)

**POWER:** Schakel het toestel AAN/UIT. Open de energiebesparende modus.

**FUNCTION:** Selecteert de functie (DVD/CD, FM)

**TITEL:** Indien de huidige DVD een titel heeft, zal het titelmenu op het scherm worden getoond. Anders wordt het schijfmenu getoond.

**DISPLAY:** Opent Display op scherm

**MENU:** Opent het menu van een DVD schijf.

**SETUP:** Opent of sluit het instellingenmenu.

 b **PRESET(▲ / ▼):** Selecteert een radioprogramma.

**TUN.(-/+):** Stemt af op het gewenste radiostation. b **/** B **/** v **/** V **(links/rechts/omhoog/omlaag):** Wordt

gebruikt om te navigeren door onscreen schermen. **ENTER :** Bevestigt menukeuze.

**RETURN (** $\delta$ **<sup>2</sup>):** Druk hierop om terug in het menu te gaan. **REC (**z**):** Rechtstreekse usb-opnamen

. . . . . . . . 8 **. . . STOP (■):** Stopt afspelen of opnemen. **PLAY (**B**):** Start het afspelen. Mono/Stereo(St.) **PAUSE/STEP** (II): Afspelen pauzeren.

**SKIP(** $\blacktriangleleft$  **/**  $\blacktriangleright$ **):** Ga naar volgend of vorig hoofdstuk/ nummer.

**SCAN(** $\blacktriangleleft$ **/** $\blacktriangleright$ **):** Vooruit of achteruit zoeken.

. . . . . . . . 4 **. . . . . . .** . **TV-HT SPK (Luidspreker instelling voor Thuistheater):** Druk op TV→HT SPK om de AUX OPT direct te selecteren.

**MUTE:** Druk op MUTE om het geluid van uw toestel uit te schakelen. U kunt het geluid van uw toestel uitschakelen om bijvoorbeeld de telefoon te beantwoorden.

**VOLUME (+/-):** Past het luidsprekervolume aan.

**EQ :** U kunt kiezen uit 6 (of 7) geprogrammeerde geluidsimpressies.

**VSM :** Druk op **VSM** om het VIRTUELE geluid in te stellen.

**REPEAT:** Herhaal hoofdstuk, nummer, titel of alles. **SUBTITLE:** Tijdens het afspelen drukt u herhaaldelijk op SUBTITLE om de gewenste ondertiteltaal te selecteren.

**0-9 numerieke toetsen:** Selecteert genummerde opties in een menu.

. . . . . . . . **6** . . . . . . . .

**TV bedieningsknoppen:** Bestuurt de TV. (alleen LG TV). **PROG./MEMO.:** Opent of sluit een programmamenu. **CLEAR:** Verwijdert een nummer uit de Programmalijst.

**. . . . . . . . 6** . . . . . . . . **RDS:** Radio Data System.

**PTY:** Toont de verschillende schermen van het RDS.

#### **Plaats de batterijen in de afstandsbediening**

Let op dat  $+$  (plus) en  $-$  (min) op de batterijen overeenkomen met die op de afstandsbediening.

#### **De TV besturen**

U kunt het geluidsniveau, de bronkeuze en de aan/ uit-schakelaar van LG TV's bedienen. Druk de POWER (TV) knop in en druk vervolgens een paar keer op de PR (+**/**–) knop om de TV in of uit te schakelen.

### **Hoofdtoestel**

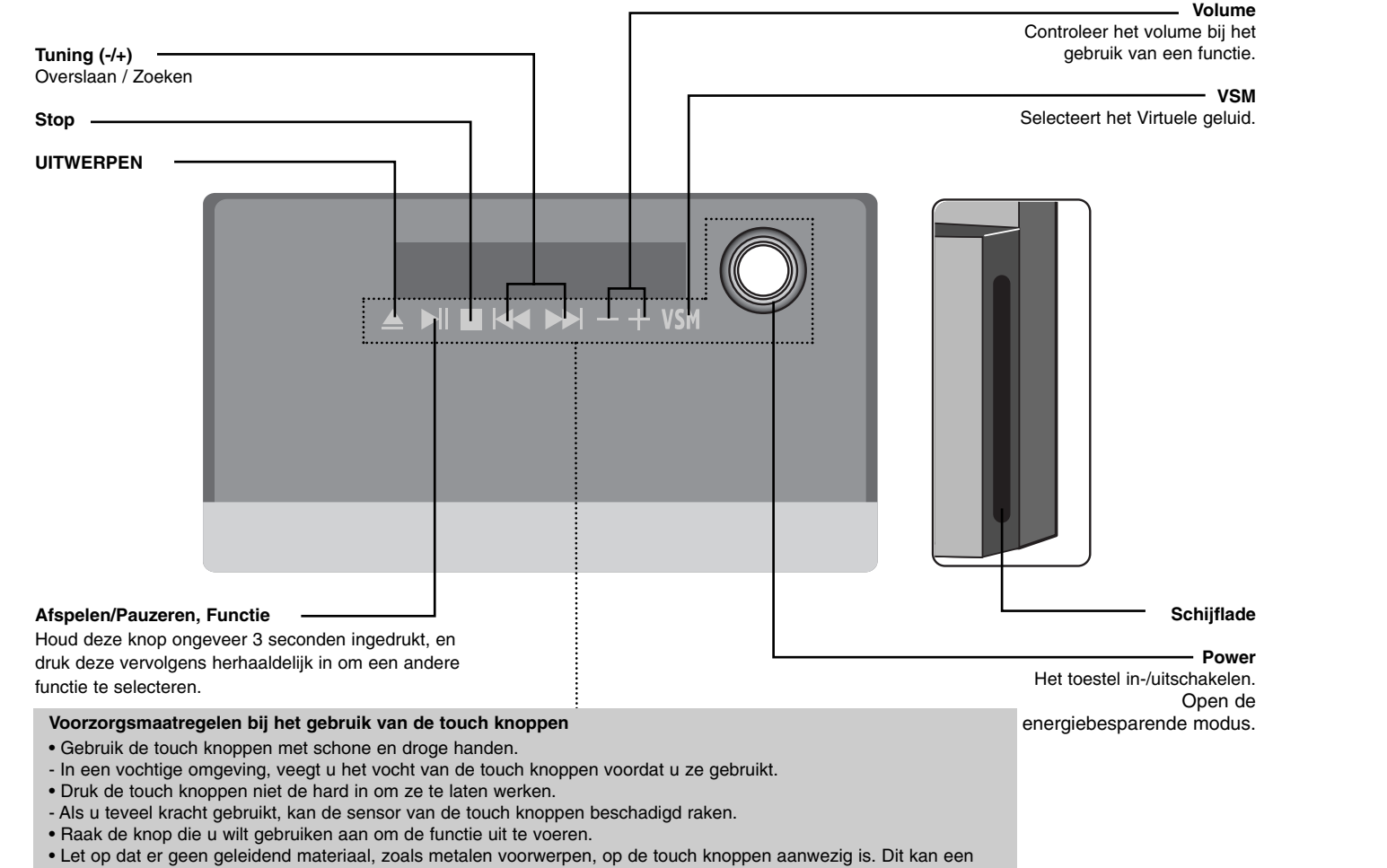

defect veroorzaken.

### **Taal beeldschermmenu's instellen - optie**

Voordat u het toestel voor de eerste keer gebruikt, dient u de OSD starttaal aan te passen.

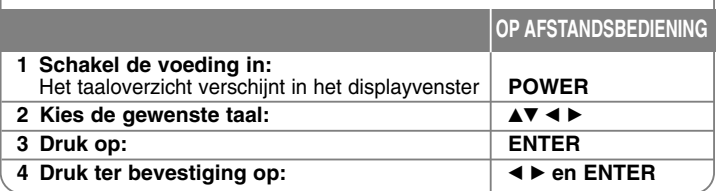

### **Regiocode instellen**

Ga als volgt te werk als u een andere regiocode wilt kiezen dan de in de fabriek ingestelde code.

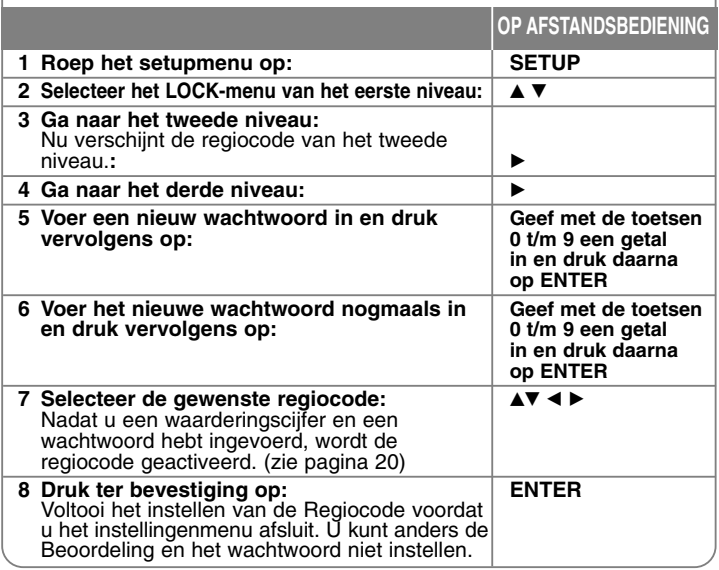

### **De instellingen aanpassen**

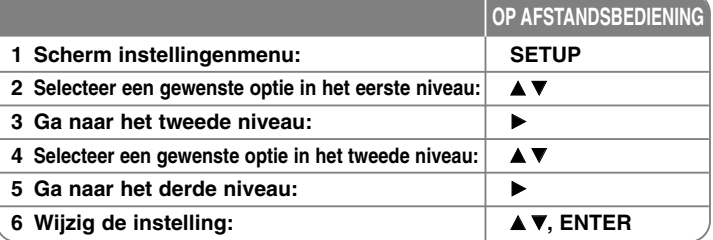

### **Pas de instellingen aan – wat u nog meer kunt doen**

#### **Aanpassen van de taalinstellingen**

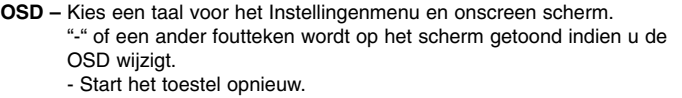

- Wijzig de functie
- Koppel het USB toestel los en sluit weer aan.

**Disc Menu/Audio/Ondertiteling –** Selecteer een taal voor het Menu/Audio/Ondertiteling. [Original]: Verwijst naar de originele taal waarin de schijf opgenomen is. [Others]: Om een andere taal te selecteren, voert u met behulp van de numerieke toetsen en het overeenkomende 4-cijferige getal in volgens de taalcodelijst in het hoofdstuk naslag (zie pagina 20). Indien u een fout maakt voordat u op ENTER drukt, drukt u op CLEAR. [OFF] (voor schijfondertiteling): Uitschakelen van de ondertiteling.

#### **Aanpassen van de scherminstellingen**

**TV Aspect –** Selecteren van de schermverhouding gebaseerd op de vorm van uw TV-scherm.

[4:3]: Kies deze mogelijkheid als een standaard 4:3 TV aangesloten is.

[16:9]: Kies deze mogelijkheid als een 16:9 breedbeeld TV aangesloten is. **Schermmodus –** Indien u 4:3 geselecteerd heeft, dient u aan te geven hoe u naar breedbeeldprogramma's en films wilt kijken op uw TV.

[Letterbox]: Hier wordt een breedbeeld scherm getoond met zwarte balken onderin en bovenin het scherm.

[Panscan]: Hierbij wordt het gehele 4:3 scherm getoond, waarbij het beeld wordt aangesneden.

Videoresolutie - Gebruik ▲▼ om de gewenste resolutie te selecteren en druk op ENTER om uw keuze te bevestigen.

#### **U kunt de 1080p-videoresolutie instellen om te genieten van volledige HDbeeldkwaliteit (volledige opwaardering naar HD).**

Het getal in 480p (of 576p), 720p, 1080p en 1080i geeft het aantal beeldlijnen weer. De " i " and "p" betekenen respectievelijk geïnterlinieerde en progressieve scan.

[Auto] Indien uw HDMI ingang is aangesloten op de TV voor het verstrekken van scherminformatie (EDID), wordt automatisch de resolutie geselecteerd die het best bij de aangesloten TV (1080p, 1080i, 720p of 480p (of 576p)) past. (uitsluitend voor HDMI aansluiting)

[1080p] – Voert 1080 lijnen progressieve video uit. (uitsluitend voor HDMI aansluiting)

[1080i] – Voert 1080 lijnen geïnterlinieerd video uit. (uitsluitend voor HDMI aansluiting)

[720p] – Voert 720 lijnen progressieve video uit. (uitsluitend voor HDMI aansluiting)

[480p (of 576p)] – Voert 480 (of 576) lijnen progressieve video uit. [480i (of 576i)] – Voert 480i (of 576) lijnen geïnterlinieerde video uit.

#### **Opmerkingen betreffende videoresolutie**

- Alleen door de TV ondersteunde resoluties zijn beschikbaar.
- Bepaalde HDMI-uitvoer resoluties werken misschien niet, afhankelijk van uw TV.
- Indien uw TV uw resolutie-instelling niet accepteert, verschijnt een vertekend beeld op het scherm. Lees de handleiding van de TV om de resolutie zo in te stellen dat uw TV dit accepteert.
- Indien de HDMI ingang is aangesloten voor het tonen van informatie op het TV scherm (EDID), kunt u geen resoluties selecteren die de TV niet accepteert.
- Indien het beeld niet op het scherm verschijnt, wijzigt u de inputbron van de TV.
- Het afspelen zal gepauzeerd worden als u de TV uitschakelt, of de HDMI kabel tijdens het afspelen van het apparaat, loskoppelt. U moet op de afspeelknop drukken om het afspelen te hervatten. De hierboven aangegeven situatie kan zich bij sommige tv's voordoen wanneer u de tv-modus wijzigt.

#### **Aanpassen van de geluidsweergave**

**DRC (Dynamic Range Control – Regeling dynamisch bereik) – Zorgt dat het** geluid helder blijft bij het verlagen van het volume (alleen Dolby Digital). Stel voor dit effect in op [ON].

**Vokaal** – Selecteer [On] om karaoke kanalen met normale stereoweergave te mengen. Deze functie is alleen geschikt voor DVD's met de mogelijkheid van meerkanaals karaoke.

**HD AV Sync** - Soms is er bij Digitale TV een vertraging tussen beeld en geluid. Indien dit optreedt, kunt u dit compenseren door een vertraging in het geluid in te stellen zodat er effectief "gewacht" wordt totdat het beeld arriveert: Dit wordt HD AV Sync genoemd. Gebruik  $\blacktriangle\blacktriangledown$  om omhoog of omlaag te bladeren door de vertragingsfactoren die u kunt instellen tussen 0 en 300 m/sec. De vertraging is afhankelijk van welk digitaal TV kanaal u heeft geselecteerd. Indien u het kanaal wijzigt, kan het noodzakelijk zijn om HD AV Sync aan te passen.

#### **Blokkering instellen**

Om de vergrendelingsopties te selecteren, moet u een wachtwoord van vier cijfers ingeven. Als u nog geen wachtwoord hebt ingegeven, vraagt het systeem u dat nu te doen. Voer een wachtwoord van vier cijfers in en voer het ter controle nogmaals in. Druk op CLEAR als u een fout maakt bij het invoeren van het getal. U kunt uw wachtwoord resetten als u het vergeten bent. Druk op SETUP om het installatiemenu weer te geven. Voer '210499' in en druk op ENTER. Het wachtwoord is nu gewist.

**Beoordeling –** Selecteer een beoordelingsniveau. Hoe lager het niveau, hoe strenger de beoordeling. Selecteer [Unlock] om de beoordeling uit te schakelen.

**Wachtwoord –** Wachtwoord instellen of wijzigen voor de vergrendelingsinstellingen. [Nieuw]: Voer een nieuw 4-cijferig wachtwoord in met behulp van de numerieke toetsen en druk op ENTER. Voer het wachtwoord ter controle opnieuw in. [Change]: Voer het nieuwe wachtwoord twee keer in na het invoeren van het huidige wachtwoord.

**Regiocode –** Selecteer een code voor een geografisch gebied als afspeelbeoordelingsniveau. Dit bepaalt welke regionormen gebruikt worden om DVD's te controleren wat betreft ondervergrendeling. Zie de Regiocodes op bladzijde 20.

#### **Aanpassen van de andere instellingen**

**DivX(R) Registratie –** We geven u een DivX® VOD (Video On Demand) registratiecode waarmee u video's kunt kopen en huren via de DivX® VOD service. Voor meer informatie bezoekt u www.divx.com/vod. Druk op ENTER indien het pictogram [Select] gemarkeerd is, en u kunt de registratiecode van het toestel zien.

**Bit Rate** – U kunt de kwaliteit van het opgenomen bestand instellen.

### **De geluidsmodus instellen**

#### **VSM (VIRTUAL SOUND MATRIX)**

U kunt het Virtueel geluid selecteren. Druk op VSM om het virtuele geluid in te stellen. (Deze functie kan niet gebruik tworden indien u de functies AUX of Tuner selecteert. VSM is niet beschikbaar tijdens het afspelen van een DivX bestand en DVD Audio.)

[BYPASS] modus: Software met multikanaal surround audio signalen wordt afgespeeld op de manier waarop het opgenomen was.

#### **2 Ch Bron**

[ON STAGE] modus: Het geluid klinkt als in een concertzaal. [VIRTUAL] modus: Realtime 3-dimensionale geluidsweergavetechnologie met stereobronnen, optimaal voor stereo luidsprekers. Luisteraars kunnen genieten van geweldige virtuele surround effecten met hun eigen multimedia spelers.

#### **5.1Ch Bron**

[VIRTUAL] modus: Een in behandeling zijnde downmix technologie converteert 5.1 kanaal naar 2 kanaal geluid met directionele audio informatie.

#### **Stel een vooraf geprogrammeerd geluidsveld in**

Dit systeem heeft een aantal vooraf ingestelde surround geluidsvelden. Selecteer het veld dat het beste overeenkomt het programma waar u naar kijkt door herhaaldelijk op EQ te drukken om te bladeren door de opties: NORMAL, NATURAL, AUTO EQ, POP, CLASSIC, ROCK, JAZZ

[AUTO EQ]: AUTO EQ werkt alleen bij MP3/WMA bestanden die deze informatie bevatten. ( ID3 Tag werkt alleen bij ver. 1). WMA bestand werkt met Normale EQ ongeacht de Tag informatie.

### **Schijfinformatie tonen**

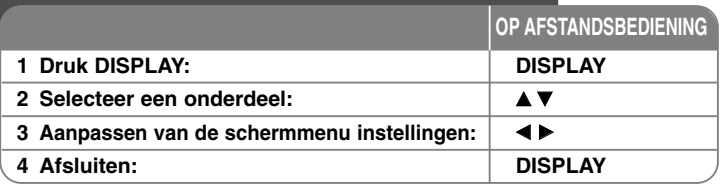

### **Tonen van schijfinformatie – wat u nog meer kunt doen**

U kunt een onderdeel selecteren met behulp van ▲▼ en de instelling wijzigen of selecteren door op  $\blacktriangleleft$   $\blacktriangleright$  te drukken.

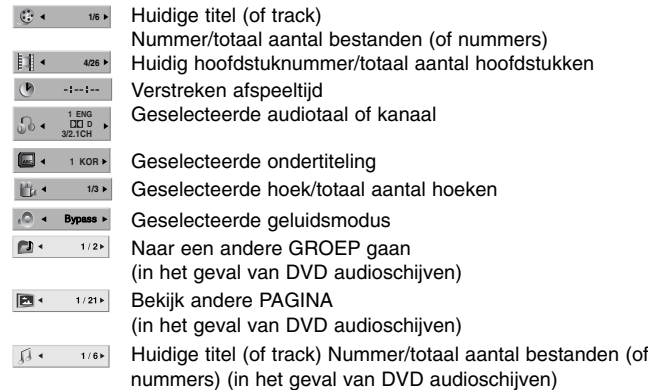

### **Gebruikte symbolen in deze handleiding**

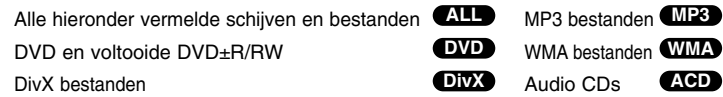

### **Een schijf of bestand afspelen**

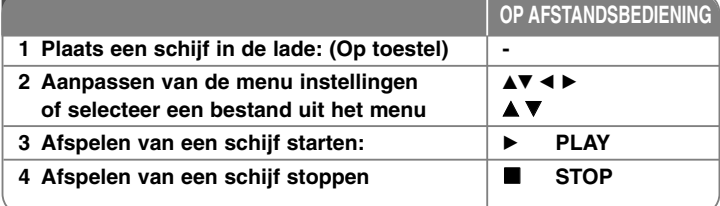

### **Een schijf of bestand afspelen – wat u nog meer kunt doen**

#### **Een DVD met menu afspelen DVD**

De meeste DVD's hebben tegenwoordig een menu dat wordt geladen voordat de film afgespeeld wordt. U kunt door deze menu's bladeren door met behulp van  $\Box \triangledown \blacktriangleleft \blacktriangleright$  een optie te markeren. Druk om te selecteren op ENTER.

#### **Overslaan naar volgende/vorige hoofdstuk/track ALL**

Druk op SKIP ( $\blacktriangleright$ ) om naar het volgende hoofdstuk/track te gaan. Druk op SKIP ( $\blacktriangleleft$ ) om terug te keren naar het begin van huidige hoofdstuk/track. Druk twee keer kort op SKIP ( $\blacktriangleleft$ ) om een stap terug te gaan naar het vorige hoofdstuk/track.

#### **Afspelen pauzeren ALL**

Druk op PAUSE/STEP (II) om het afspelen te pauzeren. Druk op PLAY (▶) om verder te gaan met afspelen.

#### **Beeld-voor-beeld afspelen DVD DivX**

Druk herhaaldelijk op PAUSE/STEP (II) om beeld-voor-beeld af te spelen.

#### **Herhaald afspelen ALL**

Druk herhaaldelijk op REPEAT om een te herhalen onderdeel te selecteren. De huidige titel, hoofdstuk, groep of track zal herhaaldelijk afgespeeld worden. Om terug te keren naar normaal afspelen, drukt u herhaaldelijk op REPEAT om [Off] te selecteren.

#### **Snel vooruit of snel achteruit ALL**

Druk op SCAN ( $\blacktriangleleft$  of  $\blacktriangleright$ ) om snel vooruit of snel achteruit te gaan tijdens het afspelen. U kunt de afspeelsnelheid wijzigen door herhaaldelijk op SCAN

 $(\blacktriangleleft \triangleleft$  of  $\blacktriangleright$  te drukken. Druk op PLAY ( $\blacktriangleright$ ) om verder te gaan met afspelen op normale snelheid.

#### **Een ondertiteltaal selecteren DVD DivX**

Tijdens het afspelen drukt u herhaaldelijk op SUBTITLE ( ) om een gewenste ondertiteltaal te selecteren.

#### **Afspeelsnelheid vertragen DVD**

Terwijl het afspelen gepauzeerd is, drukt u op SCAN  $(\blacktriangleleft \blacktriangleleft$  of  $\blacktriangleright \blacktriangleright)$  om het vooruit of achteruit afspelen te vertragen. U kunt de afspeelsnelheid wijzigen door herhaaldelijk op SCAN (<< of  $\blacktriangleright$ ) te drukken. Druk op PLAY ( $\blacktriangleright$ ) om verder te gaan met afspelen op normale snelheid.

#### **1,5 maal sneller bekijken en beluisteren DVD ACD MP3 WMA**

Druk op PLAY terwijl een DVD reeds afgespeeld wordt om 1,5 keer sneller naar een DVD te kijken en te luisteren. ► x1.5 wordt in de rechterhoek van het scherm getoond. Druk opnieuw op PLAY om terug te keren naar de normale afspeelsnelheid. Deze functie kan niet gebruikt worden tijdens het afspelen van een DVD Audio schijf.

#### **Het titelmenu bekijken DVD**

Druk op TITLE om het titelmenu van de schijf, indien beschikbaar te tonen.

#### **Het DVD MENU bekijken DVD**

Druk op MENU om het schijfmenu, indien beschikbaar, te tonen.

#### **Afspelen starten op geselecteerd tijdstip DVD DivX**

Zoek naar het startpunt of ingevoerde tijdcode. Druk op DISPLAY tijdens het afspelen en selecteer het tijdklokpictogram. Voer de vereiste starttijd in uren, minuten, en seconden, en op ENTER. Indien u het verkeerde nummer invoert, drukt u op CLEAR om het opnieuw in te kunnen voeren.

#### **Laatste Scene geheugen DVD**

Dit toestel onthoudt de laatste scène van de laatst bekeken schijf. De laatste scène blijft in het geheugen, zelfs als u de schijf verwijdert uit het toestel of het toestel uitschakelt (standby). Indien u een schijf laadt waarvan de scène onthouden is, wordt de scène automatisch opgeroepen.

#### **Gemengde schijf of USB Flash Drive – DivX, MP3/WMA en JPEG**

Bij het afspelen van een schijf of USB Flash Drive met DivX, MP3/WMA en JPEG bestanden, kunt u selecteren welk menu bestanden u wilt afspelen door op TITLE te drukken.

#### **De tekenset wijzigen voor het juist tonen van DivX® ondertiteling DivX**

Indien de ondertiteling niet correct getoond wordt tijdens het afspelen, houdt u SUBTITLE ongeveer 3 seconden ingedrukt en drukt u op SUBTITLE om een andere taalcode te selecteren totdat de juiste ondertiteling getoond wordt.

#### **Vereisten voor DivX-bestanden DivX**

De compatibiliteit van DivX-schijven met deze speler is als volgt beperkt:

- Beschikbare resolutiegrootte: 800x600 (B x H) pixels
- De bestandsnaam van de DivX ondertiteling is beschikbaar tot 45 karakters.
- Indien er een onmogelijke code geplaatst is in de naam van het DivX bestand, zal deze worden getoond als "\_".
- Indien het aantal van het scherm frame groter is dan 30 frames per seconde, kan het voorkomen dat dit toestel niet goed werkt.
- Indien de video- en audiostructuur van de opgenomen bestanden niet gekruist is, wordt er geen video of audio uitgevoerd.
- Indien de naam van het filmbestand verschilt van die van het ondertitelingbestand, wordt de ondertiteling tijdens het afspelen van een DivX bestand, niet getoond.
- MPEG4 bestandsextensies: ".avi", ".mpg", ".mpeg"
- • Afspeelbare DivX ondertiteling: SubRip (.srt / .txt), SAMI (.smi), SubStation Alpha(.ssa/.txt), MicroDVD (.sub/.txt), VobSub (.sub) SubViewer 2.0 (.sub/.txt), TMPlayer(.txt), DVD Subtitle System (.txt) (Bestanden (VobSub(.sub)) op het USB toestel worden niet ondersteund)
- Afspeelbaar Codecformaat "DIVX3.xx", "DIVX4.xx ", "DIVX5.xx", "MP43", "3IVX"
- Afspeelbaar Audioformaat "AC3", "DTS", "PCM", "MP3", "WMA"
- •Bemonsteringsfrequentie: binnen 32 - 48 kHz (MP3), within 24 - 48kHz (WMA)
- Bitsnelheid: binnen 32 320 kbps (MP3), 40 192kbps (WMA)
- CD-R/RW, DVD±R/RW Formaat: ISO 9660
- Maximum aantal bestanden per schijf: Minder dan 999 (totaal aantal bestanden en mappen)

#### **Bestandsinformatie tonen (ID3 TAG) MP3**

Bij het afspelen van een MP3 bestand met bestandsinformatie, kunt u de informatie tonen door herhaaldelijk op DISPLAY te drukken.

#### **Schermbeveiliging**

De schermbeveiliging wordt getoond indien u het toestel ongeveer vijf minuten in de Stop modus laat staan.

#### Uw eigen programma maken **CACD CMP3 WMA**

U kunt de inhoud afspelen in de volgorde die u wenst door de volgorde van de muziek op de schijf in te stellen. Het programma wordt gewist zodra de schijf verwijderd wordt. Selecteer de gewenste muziek en druk op PROG./MEMO. of selecteer "  $\pi$  + " en druk op ENTER om muziek toe te voegen aan de programmalijst.

Om muziek aan de schijf toe te voegen, selecteert u "  $n_1$  + " en drukt u op ENTER. Selecteer muziek uit de programmalijst en druk op ENTER om het geprogrammeerd afspelen te starten. Om muziek te wissen uit de

programmalijst, selecteert u de muziek die u wilt wissen en druk op CLEAR of selecteer het pictogram "  $n$  " en druk op ENTER. Om alle muziek uit de programmalijst te verwijderen, selecteert u " " en druk op ENTER.

#### **Vereisten voor MP3/WMA-muziekbestanden**

De compatibiliterit van MP3/WMA-schijven met dit toestel is als volgt

- Bestandextensies: ".mp3", ".wma".
- Bemonsteringsfrequentie binnen 32 48 kHz (MP3), binnen 24 48 kHz (WMA)
- Bit rate: binnen 32 320 kbps (MP3), 40 192 kbps (WMA)
- CD-R/RW, DVD±R/RW Formaat: ISO 9660
- Maximum aantal bestanden per schijf: Minder dan 999 (totaal aantal bestanden en mappen)

#### **Systeemkeuze**

U dient een geschikte systeemmodus voor uw TV systeem in te stellen. Indien in het schermvenster NO DISC getoond wordt, houdt u PAUZE/STAP (II) op de afstandsbediening langer dan 5 seconden ingedrukt om een systeem te selecteren.

#### **Energiebesparende modus**

U kunt het toestel instellen in energiebesparende stand.

In de ingeschakelde status houdt u POWER ongeveer 3 seconden vast. - Er wordt niet getoond in het LED indien het toestel uitgeschakeld is. Druk op POWER om te annuleren.

### **ACD MP3 WMA Fotobestanden bekijken**

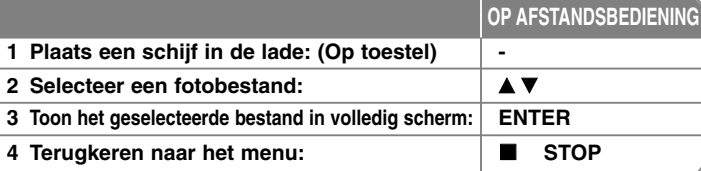

### **Fotobestanden bekijken – wat u nog meer kunt doen**

#### **Fotobestanden bekijken als diavoorstelling**

Gebruik  $\blacktriangle \blacktriangledown \blacktriangleleft \blacktriangleright$  om het ( $\equiv$ ) pictogram te markeren en druk op ENTER om de diavoorstelling te starten. U kunt de snelheid van de diavoorstelling wijzigen met behulp van  $\blacktriangleleft$   $\blacktriangleright$  indien het ( $\blacktriangleright$ ) pictogram gemarkeerd is.

#### **Overslaan naar volgende/vorige foto**

Druk op SKIP (I← of ▶▶I) om de vorige/volgende foto te bekijken.

#### **Een foto roteren**

Roteer de foto met behulp van  $\blacktriangle\blacktriangledown$   $\blacktriangle\blacktriangledown$  b terwijl u deze bekijkt in volledig scherm.

#### **Pauzeren van een diavoorstelling.**

Druk op PAUSE/STEP (II) om een diavoorstelling te pauzeren. Druk op PLAY (B) om verder te gaan met de diavoorstelling.

#### **Vereisten fotobestand**

De compatibiliteit van JPEG-bestanden met dit toestel is als volgt beperkt:

- Bestandextensies: ".jpg"
- Foto grootte: Normaal binnen 5120 x 3840 (W x H) pixels. Progressief - binnen 2048 x 1536 (W x H) pixels
- CD-R/RW, DVD±R/RW Formaat: ISO 9660
- Maximum aantal bestanden per schijf: Minder dan 999 (totaal aantal bestanden en mappen)

### **Naar de radio luisteren**

Zorg dat zowel de FM antennes aangesloten zijn.

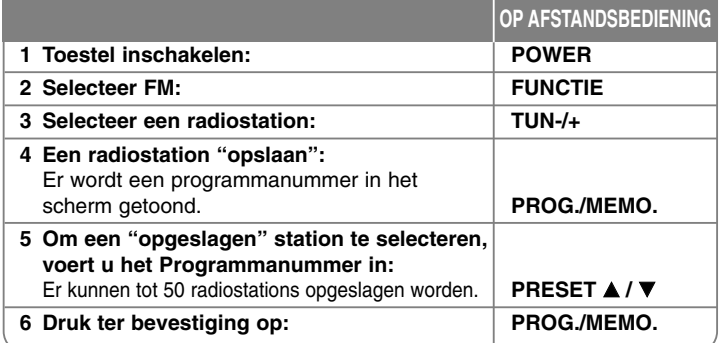

### **Luisteren naar de radio – wat u nog meer kunt doen**

#### **Automatisch zoeken naar radiostations**

Houd TUN.-/TUN.+ langer dan een seconde ingedrukt. De tuner zal automatisch scannen en stoppen zodra een radiostation gevonden is.

#### **Kies een programmanummer voor het radiostation**

Het programmanummer kan bij het opslaan van een radiostation gekozen worden. Indien de speler automatisch een programmanummer toont, drukt u op PRESET ▲ /▼ om dit te wijzigen. Druk op PROG./MEMO. om het gekozen nummer op te slaan.

#### **Alle opgeslagen stations wissen**

Houd PROG./MEMO. twee seconden ingedrukt. ERASE ALL (alles wissen) knippert om het scherm van de DVD Receiver. Druk op PROG./MEMO. om alle opgeslagen stations te wissen.

#### **Slechte FM-ontvangst verbeteren**

Druk op PLAY (▶) (MONO/ST) op de afstandsbediening.Hierdoor wordt de tuner van stereo naar mono overgeschakeld en wordt normaliter de ontvangst verbeterd.

#### **Informatie over een radiostation bekijken**

De FM tuner wordt geleverd werd met RDS (Radio Data System). Dit toont informatie over het radiostation waarnaar geluisterd wordt. Door herhaaldelijk op RDS om te bladeren door de verschillende gegevenstypes:

- **PS** (Programmaservice naam) De naam van het kanaal wordt op het scherm getoond.
- **PTY** (Herkenning programmatype) Het programmatype (bijv. Jazz of Nieuws) wordt op het scherm getoond.
- **RT** (Radiotekst) Een tekstbericht met speciale informatie van het station dat uitzendt, wordt getoond. Deze tekst kan rollen over het scherm.
- **CT** (Tijd bestuurd door het station) Dit toont de tijd en datum zoals uitgezonden door het station.

### **Luidspreker instelling voor Thuistheater.**

Natuurgetrouwe ruimtelijke geluidsweergave in 5.1-kanaals modus van uw tv, dvd-speler en digitale apparaten.

Indien u zelfs in de uitgeschakelde modus op TV→HT SPK drukt, wordt het toestel ingeschakeld en automatisch gewijzigd naar de modus AUX OPT.

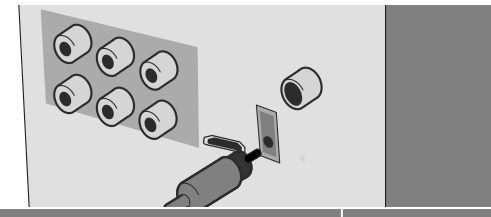

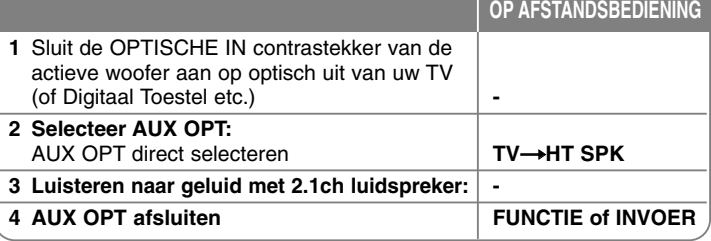

## **Naar muziek op uw USB toestel luisteren**

Het voordeel van het aansluiten van uw draagbare USB speler via de USB poort van het systeem is dat het USB toestel bestuurd kan worden via het systeem.

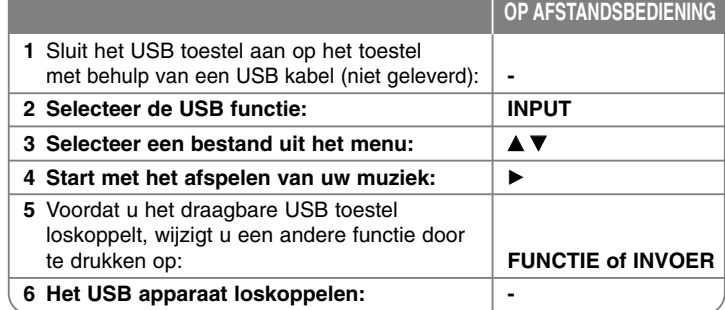

### **Naar muziek van uw USB toestel luisteren – wat u nog meer kunt doen**

#### **Compatibele USB toestellen**

- Toestellen waarbij extra programma's geïnstalleerd moeten worden na het aansluiten van het toestel op een computer, worden niet ondersteund.
- MP3 speler: Flash type MP3 speler. Een MP3 speler waarbij de installatie van een stuurapparaat vereist is, wordt niet ondersteund.
- USB Flash Drive: Toestellen die USB 2.0 of USB 1.1 ondersteunen. (in het geval USB 2.0 is ingestoken in de speler, wordt deze op dezelfde snelheid behandeld als USB 1.1)

#### **Vereisten USB toestel**

- **Verwijder het USB toestel niet tijdens gebruik.**
- Maak een backup om beschadiging van data te voorkomen.
- Indien u een USB verlengkabel of USB-hub gebruikt, kan het gebeuren dat het USB toestel niet herkend wordt.
- Toestellen die het NTFS bestandensysteem gebruiken, worden niet ondersteund. (Alleen FAT (16/32) bestandensysteem wordt ondersteund)
- De USB functie van dit toestel ondersteunt niet alle soorten USB toestellen.
- Digitale camera's en mobiele telefoons worden niet ondersteund.
- Dit toestel wordt niet ondersteund indien het totaal aantal bestanden groter is dan 1000.
- Indien er twee of meer schijven zijn op het USB toestel, wordt de mappen getoond op het scherm. Als u naar het vorige menu wilt gaan na het selecteren van een map, drukt u op RETURN.
- Er kunnen bij een Multi card lezer geen videobestanden afgespeeld worden.

### **Muziek van een cd-speler opnemen op uw usb-apparaat.**

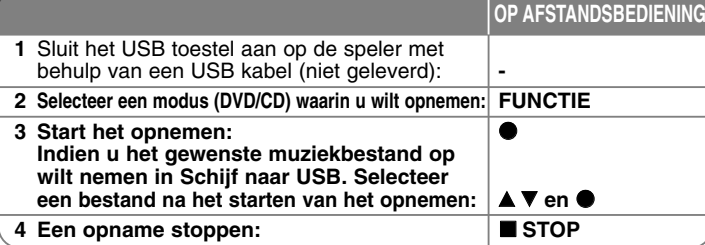

### **Muziek van een cd-speler opnemen op uw usb-apparaat. – wat u nog meer kunt doen**

#### **Opname Audio CD bron naar USB**

**Eén nummer opnemen -** Indien de USB opname afgespeeld wordt tijdens het afspelen van de CD, wordt het nummer opgenomen op de USB.

**Alle nummers opnemen -** Indien de USB Rec. knop ingedrukt wordt terwijl de CD gestopt is, zullen alle nummers opgenomen worden.

**Programmalijst opnemen -** USB start opname na het selecteren van de nummers door het drukken op PROG. knop als u het gewenste nummer wilt opnemen.

#### **Let tijdens het opnemen op het volgende**

- Verwijder de USB niet tijdens USB opname. Anders wordt een onvoltooid bestand gemaakt, en niet verwijderd op de PC.
- Wanneer u een rechtstreekse usb-opname start, kunt u tijdens de opname het percentage van de usb-opname in het displayvenster controleren.
- Tijdens de opname is het niet mogelijk geluid weer te geven of het volume ervan te regelen.
- Wanneer u tijdens afspelen stopt met opnemen, wordt het bestand dat op dat moment opgenomen is opgeslagen.
- Het is niet mogelijk vanaf de microfooningang op te nemen.
- Afspeelbare USB REC. Bitsnelheid: 96 en 128 Kbps (zie het hoofdstuk SETUP).
- Tijdens een usb-opname kan de pauzetoets alleen bij audio-cd's worden gebruikt.
- Multicard-leesapparaten zijn niet geschikt voor usb-opnamen.
- De usb-poort van het systeem kan niet op een pc worden aangesloten. Het apparaat kan niet als opslagmedium worden gebruikt.
- Als het usb-apparaat niet kan opnemen verschijnt in het displayvenster de tekst NO USB, ERROR, USB FULL, NO REC.
- Het bestand wordt in het bestandsformaat TRK\_001.mp3 in de map CD-REC opgeslagen.
- In cd-g-formaat kunnen geen dts-schijven met usb worden opgenomen.
- Als u meer dan 999 bestanden in de map CD-REC opslaat, verschijnt de tekst ERROR op het display.
- Nieuwe bestanden worden in numerieke volgorde genummerd. Als het totale aantal bestanden groter is dan 999 moet u een aantal bestanden wissen of op een pc opslaan.
- Externe HDD, Multi Kaartlezer, Vergrendeld toestel en MP3 speler worden niet ondersteund.
- Indien een HDMI kabel is aangesloten, of de TV is uitgeschakeld terwijl de TV modus is ingesteld op HDMI modus, wordt er niets op het scherm getoond tijdens USB opname. Stop de USB direct opname om het probleem op te lossen.

Het zonder toestemming van de eigenaars van het auteursrecht maken<br>van kopieën van auteursrechtelijk beschermd materiaal, waaronder<br>begrepen computerprogramma's, bestanden, tv- en radio-uitzendingen en<br>geluidsopnamen, kan

### **Naar muziek op uw draagbare speler luisteren**

De speler kan worden gebruikt om de muziek van veel soorten draagbare spelers af te spelen.

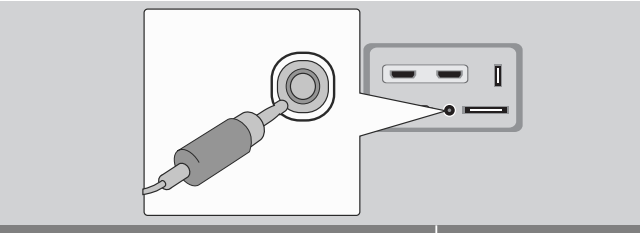

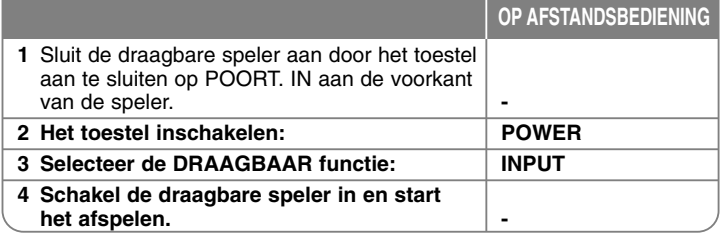

### **Naar muziek op uw iPod luisteren**

**iPod modus:** U kunt uw iPod bedienen met behulp van de meegeleverde afstandsbediening en de bedieningsknoppen op uw iPod. Het beeldscherm is uitgeschakeld. Wanneer u de iPod-modus selecteert, wordt de iPod niet opgeladen. Maar u kunt van een betere geluidskwaliteit genieten.

**OSD iPod modus:** U kunt uw iPod bedienen via het OSD menu op het TV scherm met behulp van de meegeleverde afstandsbediening. De bediening op uw iPod kan niet gebruikt worden in de OSD iPod modus. Selecteer de OSD iPod-modus als u de iPod tijdens het luisteren wilt opladen.

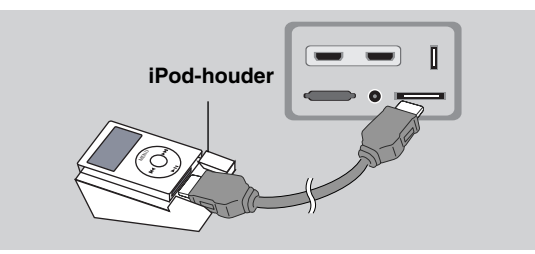

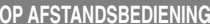

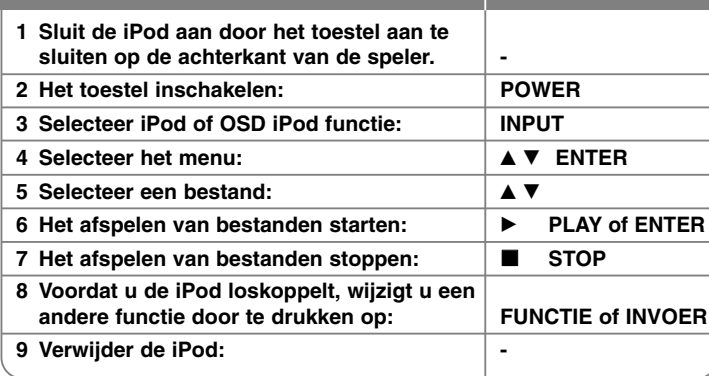

### **Naar muziek van uw iPod luisteren – wat u nog meer kunt doen**

#### **Afspelen pauzeren OSD iPod mode iPod mode**

Druk op PAUSE/STEP (II) om het afspelen te pauzeren. Druk op PLAY (▶) om verder te gaan met afspelen.

#### **Overslaan naar volgende/vorige foto OSD iPod mode iPod mode**

Druk op SKIP ( $\blacktriangleright$ ) om naar het volgende bestand te gaan. Druk op SKIP ( $\blacktriangleleft$ ) om terug gaan naar het begin van het huidige bestand. Druk twee keer kort op SKIP ( $H = 1$ ) om een stap terug te gaan in huidige bestand.

#### **Snel vooruit of snel achteruit OSD iPod mode iPod mode**

Druk tijdens afspelen op SCAN (<< of  $\blacktriangleright$ ) en laat deze knop op het gewenste punt los.

#### **Herhaald afspelen OSD iPod mode**

Druk herhaaldelijk op REPEAT om een te herhalen onderdeel te selecteren. De huidige titel, het hoofdstuk of nummer zal herhaaldelijk afgespeeld worden. Om terug te keren naar normaal afspelen, druk herhaaldelijk op REPEAT om [Off] te selecteren.

#### **iPod bericht OSD iPod mode**

**"Please, check your iPod" (Controleer uw iPod) -** Indien de batterij van uw iPod bijna leeg is of indien de iPod niet goed aangesloten is of het een onbekend toestel betreft. U moet uw iPod resetten als u de iPod niet normaal kunt bedienen.(Zie http://www.apple.com/support/)

#### **Compatibele iPod**

- Indien het toestel aangesloten is met behulp van een dock connector, kan dit leiden tot fouten.
- Compatibiliteit met uw iPod kan verschillen afhankelijk van het type van uw iPod.
- Afhankelijk van de softwareversie van uw iPod kan het voorkomen dat besturen van uw iPod via het toestel niet mogelijk is. We raden het installeren van de meest recente softwareversie aan.

#### **Let tijdens het gebruik van uw iPod op het volgende**

- Storing kan optreden op iPod toestellen.
- Het video- of fotobestand wordt niet getoond.
- Het contactpunt voor de iPod kabel van het docking station is zo gemaakt dat de kabel maar op 1 manier aangesloten kan worden. Sluit het uiteinde van de kabel gemarkeerd met "" aan, naar beneden gericht aan de achterkant van het toestel.

### **Taalcodes**

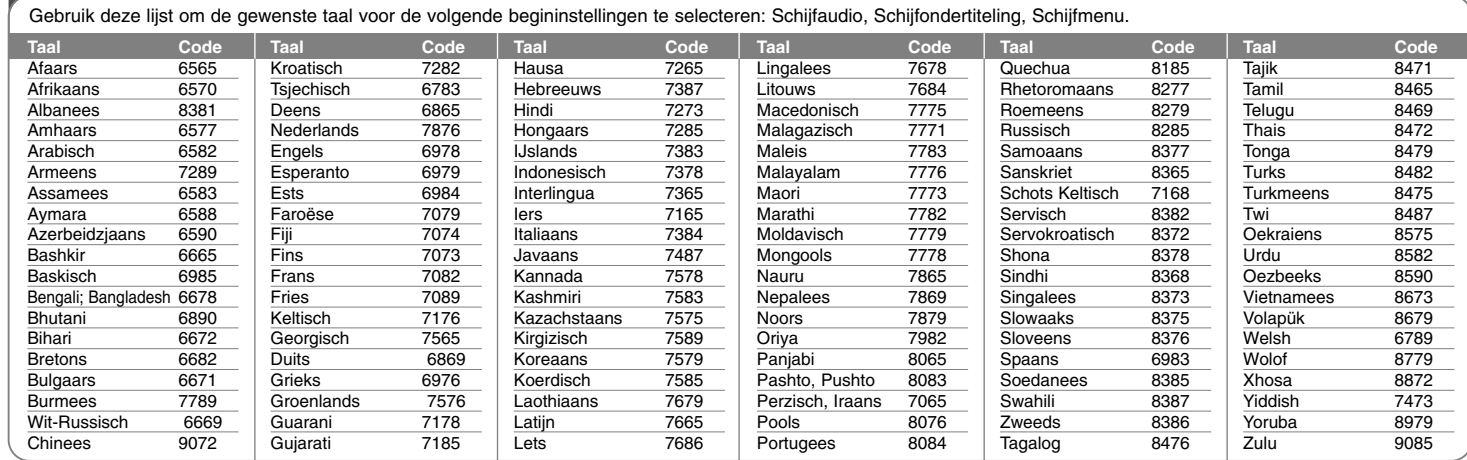

# **Regiocodes**

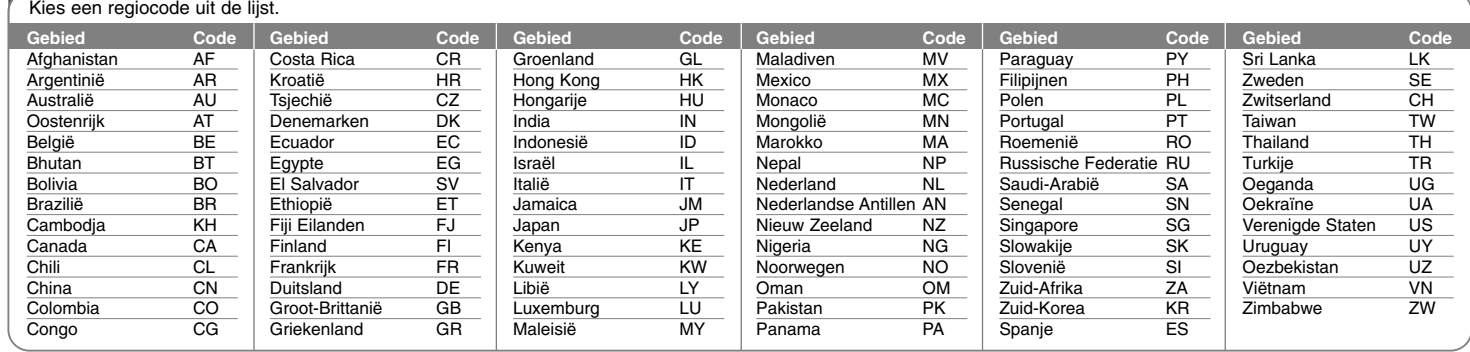

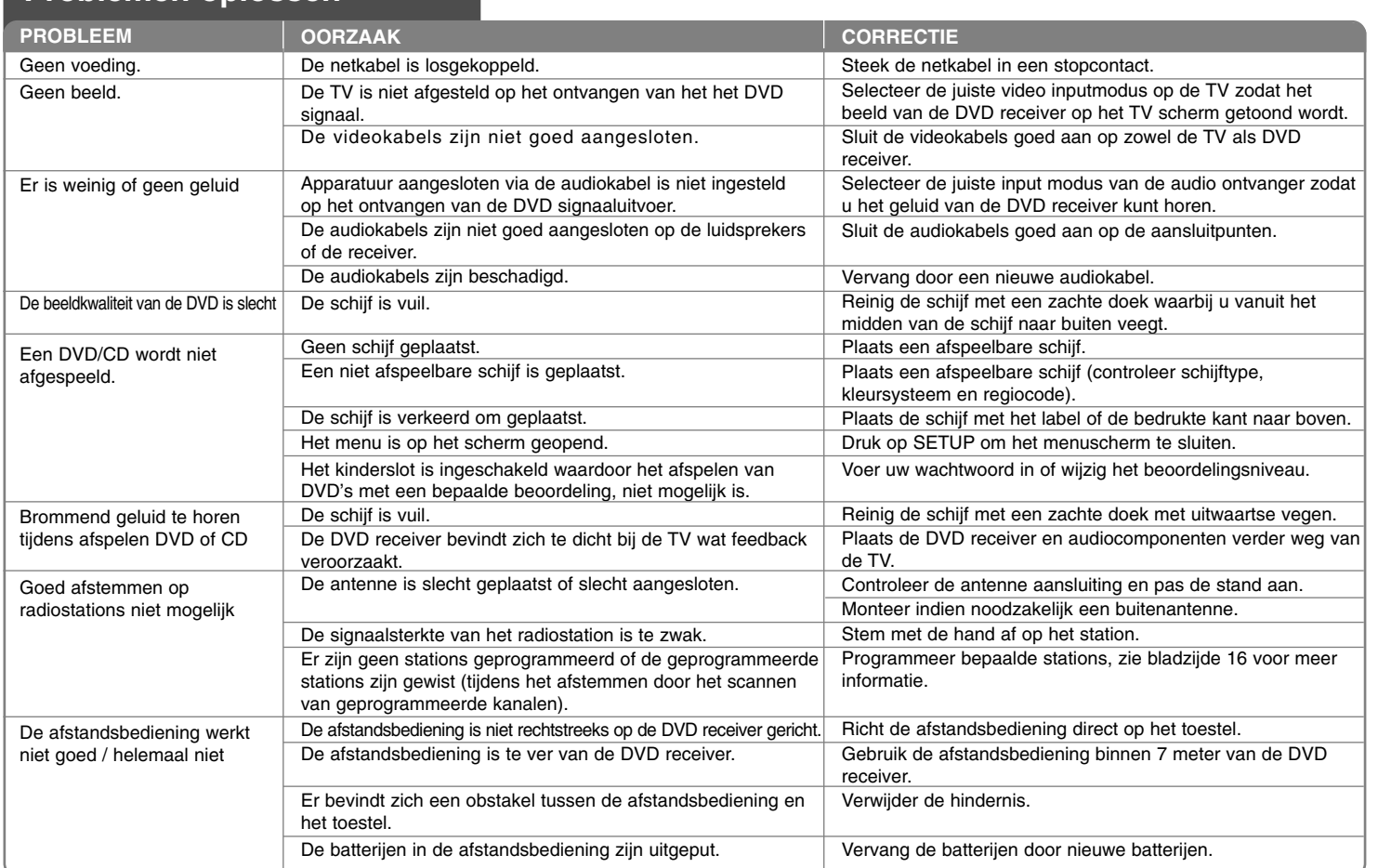

### **Problemen oplossen**

### **Afspeelbare schijftypen**

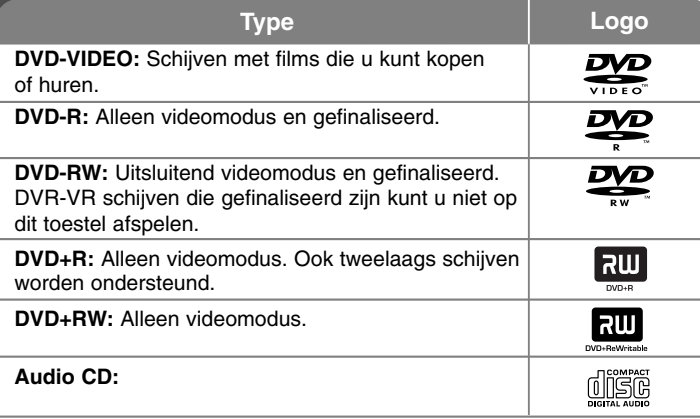

Daarnaast kan dit toestel DVD+R/RW en CD-R/RW schijven met audiotitels, DivX, MP3, WMA en/of JPEG bestanden afspelen. Sommige DVD±RW/DVD±R of CD-RW/CD-R kunnen niet op dit toestel afgespeeld worden vanwege de opnamekwaliteit of fysieke staat van de schijf, of de eigenschappen van het opnametoestel en beveiligingssoftware.

**Geproduceerd onder licentie volgens U.S. Patent #'s: 5,451,942; 5,956,674; 5,974,380; 5,978,762; 6,487,535 & andere Amerikaanse en wereldwijde uitgegeven en in behandeling zijnde patenten. DTS is een geregistreerd handelsmerk en de DTS logo's, Symbool en DTS 2.0 Channel zijn handelsmerken van DTS, Inc. © 1996-2007 DTS, Inc. Alle rechten voorbehouden.**

**HDMI, het HDMI logo en High-Definition Multimedia Interface zijn handelsmerken of gedeponeerde handelsmerken van HDMI licensing LLC.**

#### Weergave van het **W** symbool

" " kan tijdens gebruik op het TV-scherm verschijnen. Dit symbool betekent dat de functie die wordt uitgelegd in deze gebruikershandleiding niet beschikbaar is bij die specifieke media.

#### **Regiocode**

De regiocode is bij dit toestel op de achterkant aangegeven. Dit toestel kan alleen DVD schijven afspelen met dezelfde regiocode als op de achterkant van het toestel of "ALL".

- De meeste DVD schijven hebben een wereldbol met een of meer nummers erop, afgebeeld op de hoes. Dit nummer moet overeenkomen met de regiocode van uw toestel anders kan de schijf niet afgespeeld worden.
- Als u een DVD met een andere regiocode dan op uw speler wilt afspelen, zal het bericht "Controleer regiocode" op het tv-scherm afgebeeld worden.

#### **Auteursrechten**

Het is wettelijk verboden auteursrechtelijk beschermd materiaal zonder toestemming te kopiëren, uit te zenden, te vertonen, via de kabel uit te zenden, in het openbaar af te spelen en/of te verhuren. Dit product is voorzien van een kopieerbeveiliging die ontwikkeld is door Macrovision. Kopieerbeveiligingssignalen worden op sommige schijven opgenomen. Bij het opnemen en afspelen van beelden van deze schijven, zal er storing optreden. Dit product maakt gebruik van technologie ter beveiliging van auteursrecht die wordt beschermd door bepaalde Amerikaanse patenten en andere intellectuele eigendomsrechten van Macrovision Corporation en andere rechthebbenden. Gebruik van deze technologie ter beveiliging van auteurstrechten dient goedgekeurd te zijn door Macrovision Corporation en is alleen bedoeld voor huiselijk en beperkt gebruik, tenzij anderszins goedgekeurd door Macrovision Corporation. Ontmantelen en demonteren zijn verboden.

DE GEBRUIKER MOET ZICH REALISEREN DAT NIET ALLE HIGH DEFINITION TELEVISIESETS VOLLEDIG COMPATIBEL ZIJN MET DIT PRODUCT, WAT KAN LEIDEN TOT STORINGEN OP HET BEELD. WANNEER BIJ DE WEERGAVE VAN 525- OF 625-PROGRESSIVE SCAN BEELDEN PROBLEMEN OPTREDEN, ADVISEREN WIJ DE GEBRUIKER DE VERBINDING TE WIJZIGEN IN "STANDAARD DEFINITIE" UITVOER. ALS U NOG VRAGEN HEBT WAT BETREFT DE COMPATIBILITEIT VAN ONZE TV-TOESTELLEN MET DE 525P-EN 626P-UITVOERINGEN VAN DEZE APPARATUUR, NEEM DAN CONTACT OP MET ONZE KLANTENSERVICE.

U dient de optie schijfformaat in te stellen op [Mastered] om tijdens het formatteren van herschrijfbare schijven, deze compatibel te maken met de LG-spelers. Indien u de optie instelt op Live File systeem, kunt u het niet gebruiken op LG-spelers.

(Mastered/Live File Systeem : Schijfformatteringssyteem voor Windows Vista)

# **Technische gegevens**

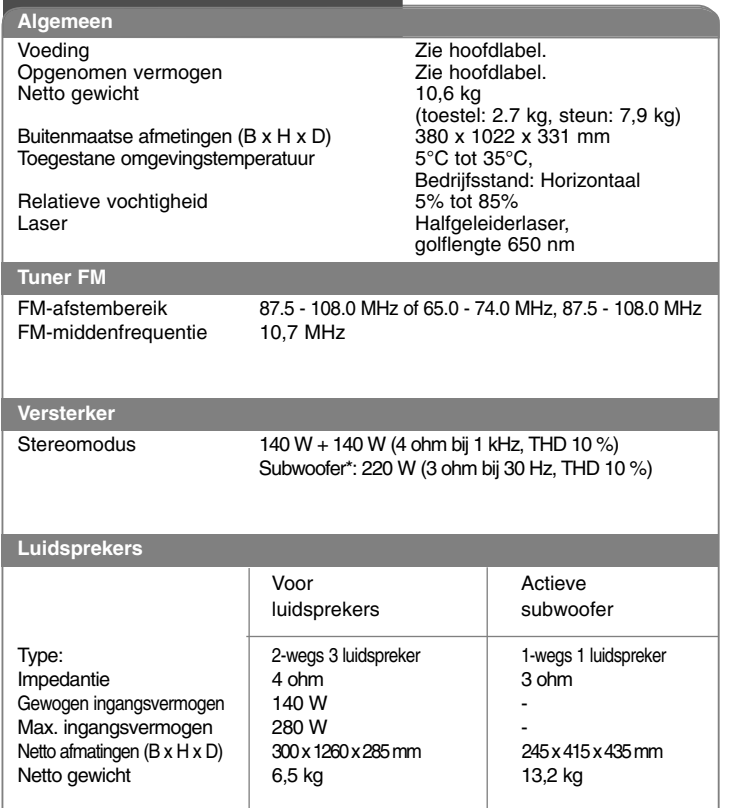

**Ontwerp en specificaties kunnen worden gewijzigd zonder voorafgaande mededeling.**

 $\left\vert \texttt{HT553DV-DP\_BDEULL\_DUT\_0318} \texttt{ 7/17/08 8:56 PM Page 24 } \right\vert$ 

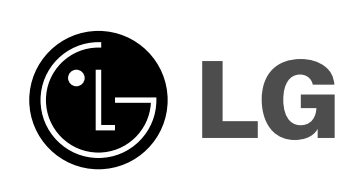